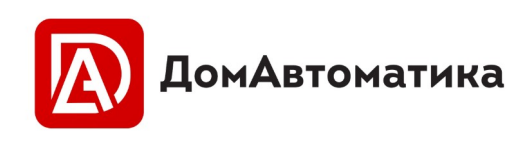

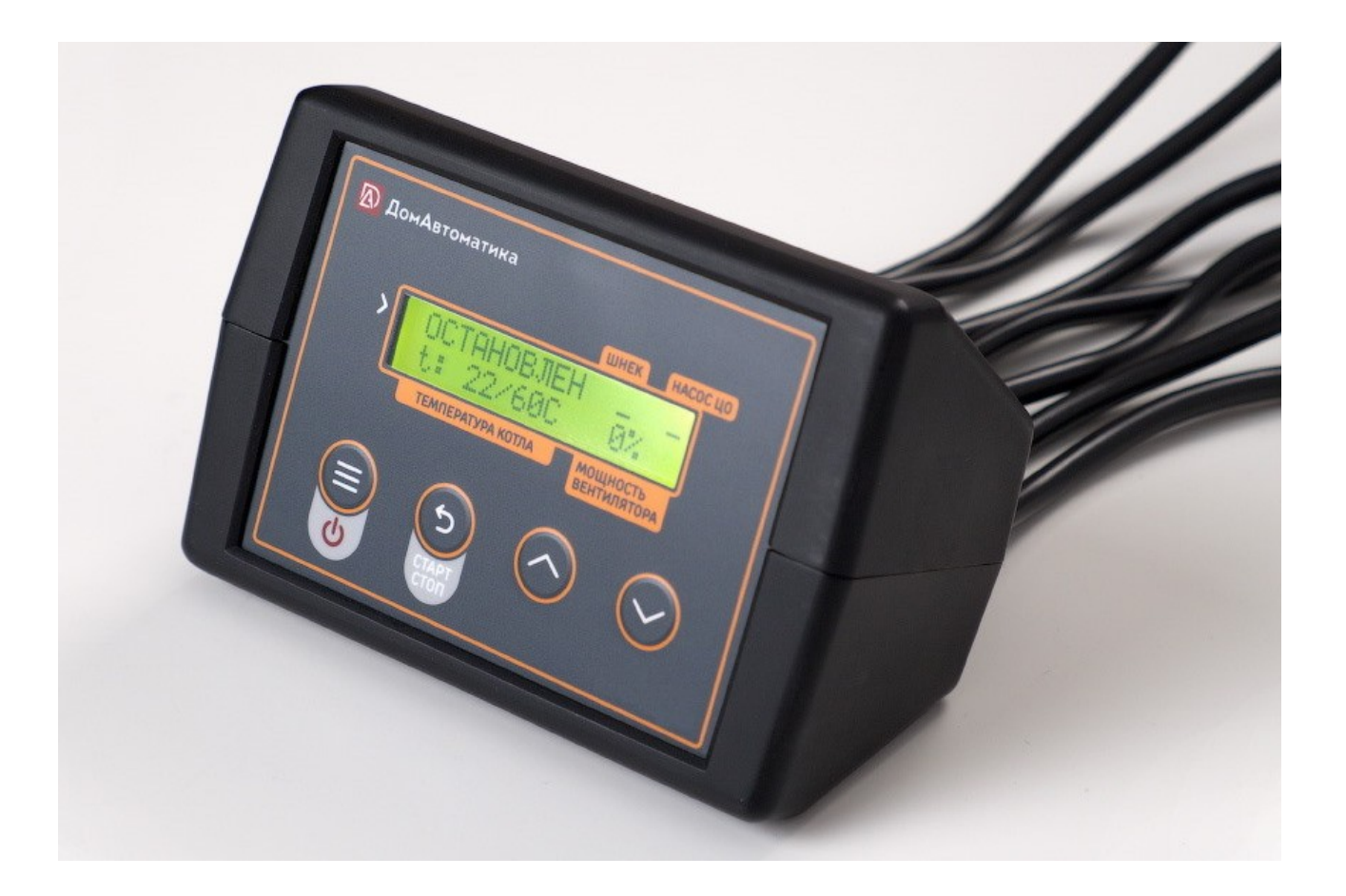

# **ДомАвтоматика ECO200**

# **Контроллер автоматического котла**

### **с функцией реверса**

Руководство пользователя

 **RU** 

Сделано в России

# Содержание

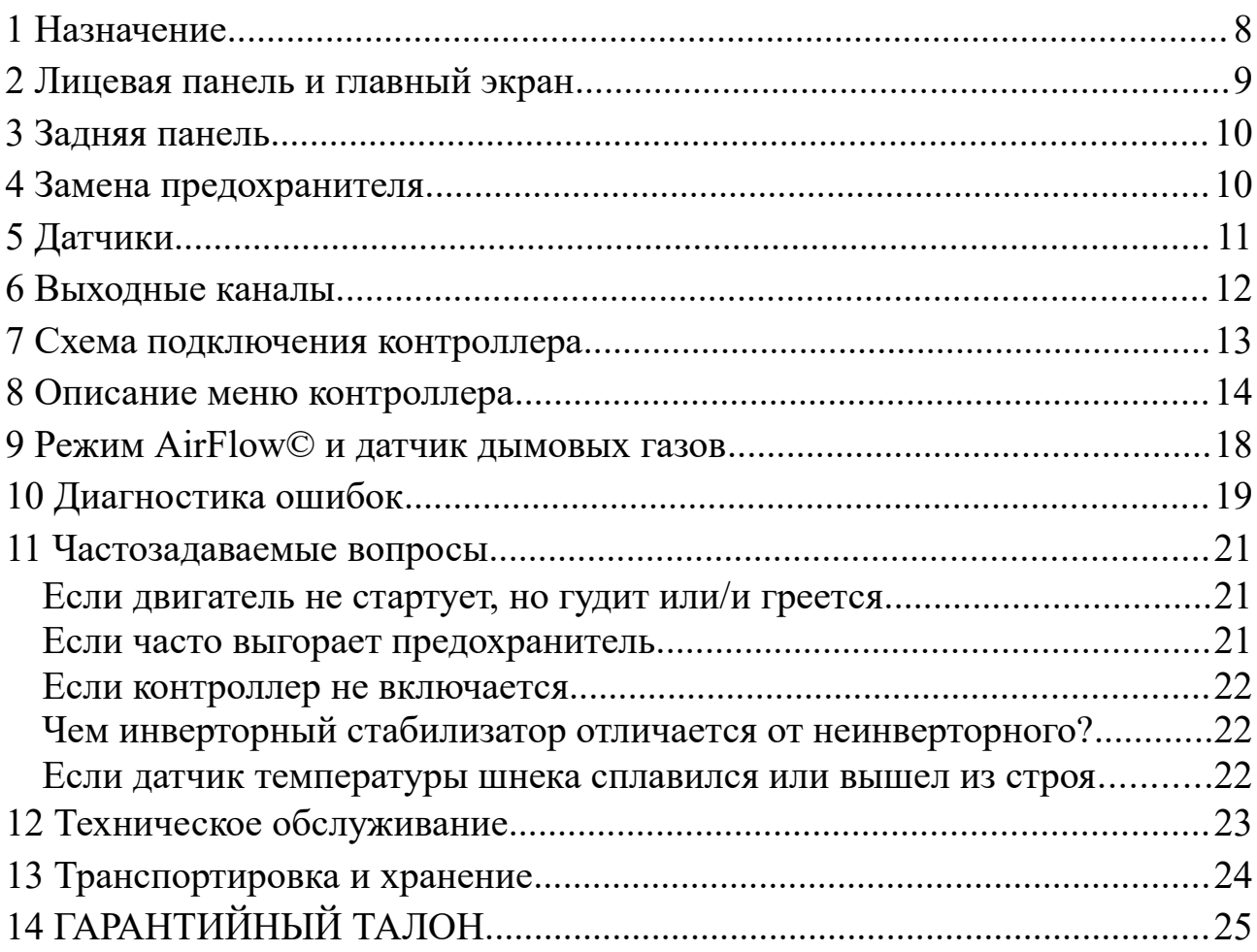

# **УКАЗАНИЯ ПО БЕЗОПАСНОМУ ПРИМЕНЕНИЮ**

![](_page_2_Picture_1.jpeg)

#### **ВНИМАНИЕ! Перед началом эксплуатации, обслуживания и монтажа в обязательном порядке следует изучить данное руководство.**

Все работы связанные с монтажом, обслуживанием и ремонтом контроллера следует проводить на полностью обесточенном контроллере. Вилка питания контроллера должна быть вынута из розетки.

Монтаж, обслуживание и ремонт должен производиться специалистами, имеющими необходимые навыки и квалификацию.

**Запрещается эксплуатация контроллера без защитного заземления**

Запрещается эксплуатация контроллера имеющего повреждения корпуса, либо нарушения целостности изоляции проводов.

**Запрещается эксплуатация контроллера без установки аварийного датчика перегрева (термостат вентилятора, термик, STB) на котел.**

Категорически запрещается эксплуатировать контроллер с признаками повреждения изоляции термика, т. к. на термик подается сетевое напряжение 220В и может ударить током.

Для защиты от перегрузки в контроллере имеется предохранитель. Запрещается установка предохранителя с большим номинальным током срабатывания, чем предписано заводом изготовителем. Запрещается установка проволочных перемычек «жучков».

Атмосферные разряды могут повредить оборудование. Во время грозы рекомендуется отключать контроллер от сети.

**Запрещается эксплуатация контроллера без инверторного стабилизатора напряжения с источником бесперебойного питания, т. к. кратковременные скачки напряжения большой амплитуды могут привести к некорректной работе контроллера, выгоранию защитных цепей, привести к вскипанию или затуханию котла.** 

**В случае зависания контроллера, нарушения программы, ошибок в программном обеспечении необходимо обеспечить безопасность эксплуатации котла дополнительными механическими и электронными системами безопасности чтобы предотвратить взрыв котла.**

Запрещается эксплуатировать автоматику на котлах не оборудованных **системой сброса давления (группа безопасности)**. Требуется с определенной периодичностью (ежеквартально) принудительно открывать клапан сбрасывая давление для предотвращения закисания и засорения клапана.

Не допускается попадание на контроллер брызг, капель, струй воды.

В данном руководстве не описываются все нюансы работы иного отопительного и другого оборудования, которое может эксплуатироваться параллельно с контроллером, быть с ним несовместимо, а также негативно влиять на его работу. Для уточнения информации следует обращаться к руководству пользователя на соответствующее оборудование.

#### **Производитель оставляет за собой право вносить изменения в конструкцию, дизайн и комплектацию изделия без предварительного уведомления клиента.**

Производитель не несет ответственности за вред, причиненный жизни, здоровью или имуществу потребителя по причине нарушения правил эксплуатации, обслуживания и монтажа.

Соответствует требованиям Технического регламента Таможенного союза **ТР ТС 004/2011 «О безопасности низковольтного оборудования»**

Соответствует требованиям Технического регламента Таможенного союза **ТР ТС 020/2011 «Электромагнитная совместимость технических средств»**

### **ПРИВЕТСТВИЕ**

Благодарим Вас за выбор автоматики управления котла ECO200! Мы надеемся использование нашего контроллера принесет Вам только удобство и уверенность в постоянном тепле в Вашем доме!

Мы регулярно улучшаем технические характеристики оборудования, ищем новые материалы и качественные комплектующие, наша цель производить по-военному надежное оборудование, мы работаем всерьез и надолго!

Известно что довольный клиент пользуясь приобретенным оборудованием не оставляет отзывов если его не спросить — мы хотим попросить записать видео или текстовый отзыв от пользования котлом с контроллером ECO200 и отправить на почту info@dm-iot.ru! Если есть за что похвалить — хвалите! Мы будем выкладывать самые подробные видео у себя на канале, давая статус эксперта ДомАвтоматики, пользователю, который на наш взгляд разобрался с оборудованием на все 100% чтобы другие пользователи, которые только столкнулись с выбором автоматики котла имели представление и могли выбрать подходящую себе автоматику.

со-основатель компании

Подшивалов И.А.

![](_page_4_Picture_6.jpeg)

# **БЫСТРЫЙ ЗАПУСК КОТЛА**

*ВНИМАНИЕ! Приведенный алгоритм запуска является «шпаргалкой» и не может использоваться без предварительного ознакомления с настоящим руководством пользователя. Производя запуск по данному алгоритму пользователь подтверждает, что полностью ознакомлен с настоящим руководством.* 

**1.** Включить питание контроллера, долгим нажатием на кнопку «МЕНЮ», если контроллер подключен к сети, но подсветка экрана не активна

**2.** Однократно нажать кнопку «МЕНЮ»

**3.** Зайти в ручной режим.

**4.** Включить шнек, убедится что топливо начало подаваться в горелку, дождаться наполнения чашки горелки

**5.** Выключить подачу топлива

**6.** При помощи средства для розжига, либо газовой горелки разжечь топливо с трех сторон. Добиться устойчивого горения, либо обширного тления топлива.

**7.** Включить вентилятор

**8.** Открыть дверцу котла и визуально убедиться что вентилятор подает воздух в камеру сгорания.

**9.** Включить насос, убедится по наличию вибрации насоса.

**10.** Запустить котел, долгим нажатием кнопки «НАЗАД»

**11.** Нажатием кнопок «ВВЕРХ» и «ВНИЗ» указать требуемую температуру теплоносителя

**12.** Убедиться в том, что топливо разгорелось. Обычно на это требуется около 20 минут.

**13.** Сделать коррекцию параметров работы шнека под используемый Вами котел

**Что делать если котел не может набрать нужную температуру?** Увеличить мощность вентилятора 4 % (*меню→вентилятор→максимальная мощность*).

**Что делать если котел продолжает разогреваться после набора требуемой температуры?**

Уменьшить мощность вентилятора на 4% (*меню→вентилятор→максимальная мощность*). Чем более мощный у Вас котел, тем более он инертен. При необходимости повторить операцию. Убедиться что нет пассивного неконтролируемого поддува воздуха и поддувало плотно закрыто. Уменьшить время подачи топлива на 2 секунды.

Другие ответы на вопросы, касательно отопления и работы автоматики, можно найти на нашем официальном YouTube канале — [ДомАвтоматика](https://www.youtube.com/channel/UCSfyhgUkM5B_vKA41eaS70Q). Справа QR-код для быстрого перехода на канал.

![](_page_6_Picture_4.jpeg)

# **ВВЕДЕНИЕ**

## <span id="page-7-0"></span>**1 Назначение**

Контроллер ECO200 предназначен для управления твердотопливным котлом c автоматической шнековой подачей топлива. Основной задачей контроллера является поддержание заданной температуры теплоносителя и управление режимами горения твердотопливного котла. Характеристики контроллера приведены в таблице [1](#page-7-1).

<span id="page-7-1"></span>Таблица 1 - Характеристики контроллера

| Параметр                                               | Значение        |
|--------------------------------------------------------|-----------------|
| Габаритные размеры (без учета проводов), мм            | 170x50x50       |
| Масса контроллера, кг, не более                        | 0,5             |
| Степень защиты корпуса                                 | IP40            |
| Напряжение питания, В                                  | $230 \pm 5\%$   |
| Потребляемая мощность, ВА, не более                    | 5               |
| Климатическое исполнение по ГОСТ 15150                 | УХЛ3.1          |
| Температура эксплуатации, °С                           | $-10.+40$       |
| Максимальная выходная мощность канала «Шнек», Вт       | 700 (3 А макс.) |
| Максимальная выходная мощность канала «Насос ЦО», Вт   | 100             |
| Максимальная выходная мощность канала «Вентилятор», Вт | 200             |

\* Суммарная долговременная мощность всех выходных каналов *не может превышать 1050 Вт.*

Для управления котлом контроллер имеет три выходных канала: шнек, насос ЦО, вентилятор наддува. А также 3 датчика для контроля параметров системы: датчик температуры ЦО; аварийный датчик перегрева котла (термик); датчик перегрева трубы шнека (топливоподачи); и входы для подключения комнатного термостата и датчика температуры дымовых газов.

#### **Контроллер имеет три режима управления котлом:**

**1.** Ручной режим, в котором можно вручную управлять шнеком, насосом и вентилятором, режим используется при пуско-наладке, запрещено топиться в этом режиме.

**2.** Режим старт-стоп, в котором в ручную настраиваются времена работы/перерыва для шнека и мощность на которой будет работать вентилятора. Режим используется по умолчанию. Для того, чтобы более эффективно расходовать топливо рекомендуется использовать режим AirFlow.

**3.** Адаптивный режим AirFlow©, в котором контроллер самостоятельно подстраивает количество подаваемого воздуха для поддержания заданной температуры и оптимального горения меняя обороты вентилятора.

<span id="page-8-0"></span>![](_page_8_Figure_2.jpeg)

### **2 Лицевая панель и главный экран**

<span id="page-8-1"></span>Рисунок 1 - Лицевая панель (1 — состояние системы( РАБОТАЕТ/ОСТАНОВЛЕН); 2 - температура котла (ЦО); 3 - заданная температура котла; 4 — состояние насоса ЦО («Н»-включен; или «\_» выключен); 5 — текущая мощность вентилятора, 6 — кнопка «ВНИЗ»; 7 - кнопка «ВВЕРХ»; 8 - кнопка «НАЗАД»; 9 - кнопка «МЕНЮ», 10- состояние шнека, Ш - шнек, прямой ход шнека, Рреверсивный ход шнека)

На главном экране отображается основная информация о состоянии системы: текущая и заданная температуры; режим работы контроллера; режим работы насосов; состояния выходных каналов управления. Лицевая панель показана на рисунке [1](#page-8-1).

Для того, чтобы зайти в меню или подменю контроллера необходимо однократно нажать на кнопку «МЕНЮ» управления. Перемещение по меню осуществляется нажатием кнопок «ВВЕРХ» и «ВНИЗ» . Для возвращения на уровень назад и/или сохранения параметра необходимо нажать кнопку «НАЗАД».

### <span id="page-9-1"></span>**3 Задняя панель**

На задней панели расположены выводы датчиков, каналов управления и предохранитель.

Ко входу «Термостат» могут подключаться термостаты имеющие выход сухой контакт (нормально замкнутый/нормально разомкнутый, настраивается в меню контроллера).

Ко входу «tдым» могут подключаться датчики измерения уходящих газов типа PT1000.

### **4 Замена предохранителя**

![](_page_9_Picture_7.jpeg)

<span id="page-9-0"></span>*ВНИМАНИЕ! Не допускается замена предохранителя на включенном в сеть контроллере. Не допускается установка предохранителя с большим номинальным током. Не допускается установка проволочной перемычки «жучка».*

Замена предохранителя допускается только на аналогичный по характеристикам и номиналу. Номинал предохранителя *250 В, 5.0 А*, размерами 5×20. Предохранитель должен быть *с задержкой срабатывания* (медленный). Артикул рекомендуемого типа предохранителя 0218005.MXP.

Для замена предохранителя необходимо открутить колпачок держателя предохранителя, расположенного на задней панели. В случае если предохранитель приходится менять несколько раз в течении короткого промежутка времени — есть вероятность перенапряжения в сети или проблемы с исполнительным оборудование (шнек, вентилятор или насос), если проблему не устранить, то это приведет к не гарантийным выходам

из строя варистора (защитный элемент в контроллере) или перегреву и пробою канала управления вентилятором.

## <span id="page-10-0"></span>**5 Датчики**

Контроллер ECO200 имеет несколько специализированных датчиков для контроля рабочих параметров котла.

Датчик температуры ЦО устанавливается непосредственно на котле (в гильзу водяной рубашки котла), на него ориентируется контроллер при управлении котлом.

Датчик температуры уходящих газов типа PT1000 который устанавливается во врезанную гильзу трубы дымохода, по данным датчика дымогазов контроллер осуществляет подавление мощности котла повышая КПД котла.

Аварийный датчик перегрева котла (термик) устанавливается непосредственно на котел, также в гильзу водяной рубашки котла или на трубу подачи горячей воды с обязательной теплоизоляцией. Он работает независимо от всей автоматики и принудительно размыкает цепь вентилятора наддува при превышении температуры теплоносителя в 90 °C. При возвращении температуры в норму, цепь замыкается автоматически.

Датчик аварии шнека устанавливается в гильзу расположенную на трубе шнека (топливоподачи) и служит для предотвращения возникновения возгорания в труде шнека. Особенно это актуально для пеллетных котлов.

#### *ВНИМАНИЕ! Запрещается эксплуатация контроллера с поврежденным, либо не установленным на котел аварийным датчиком перегрева (термик)*

Для того, чтобы получить точное значение температуры котла необходимо правильно устанавливать датчики на котел. Сами датчики калибруются с завода и имеют точные показания. Расхождение с термопарами, профессиональными тепловизорами и поверенными термометрами возникают из плохого контакта между водяной рубашкой и гильзой датчика. Сам измерительный элемент имеем размер 1мм2, соединен медными проводами, чтобы обеспечить максимальную точность измерения нужно поместить гильзу датчика в гильзу водяной рубашки так (рисунок 1А) чтобы еще **2 сантиметра провода** были скрыты внутри гильзы водяной рубашки, также нужно утеплить минеральной ватой пространство между проводом и гильзой котла, чтобы максимально изолировать датчик от внешнего холодного воздуха

![](_page_11_Figure_1.jpeg)

Дополнительно к контроллеру ECO200 возможно подключить комнатный термостат с сухим контактом, как нормально замкнутый, так и нормально разомкнутый.

Алгоритм работы комнатного термостат следующий - если в помещении холоднее чем пользователь установил, то котел находится в режиме работа до того, как наберет температуру установленную на котле, если в помещении теплее, то котел будет находиться в стопе, топливо и воздух подаваться в зону горения не будет. При этом насос работает постоянно.

### <span id="page-11-0"></span>**6 Выходные каналы**

Контроллер ECO200 имеет несколько каналов управления котлом: шнек, насос ЦО и вентилятор наддува.

Канал шнека используется чтобы управлять приводом шнека и подавать топливо порционно в зону горения.

Канал насоса ЦО может использоваться для управления насосом циркуляции теплоносителя через теплообменник котла. Включение насоса ЦО происходит автоматически, при достижении минимальной температуры котла (минимальная температура 45°C)

Канал вентилятора используется для управления и плавной регулировки оборотов вентилятора при помощи контроллера.

# <span id="page-12-0"></span>**Схема подключения контроллера**

![](_page_12_Figure_1.jpeg)

Рисунок 2 - Схема подключения контроллера ECO200 к котлу.

# <span id="page-13-0"></span>**8 Описание меню контроллера**

Вход в меню осуществляется однократным нажатием на кнопку «МЕНЮ»

#### **1) Вентилятор**

Настройки вентилятора

#### **1.1 Максимальная мощность**

Настройка максимальной мощности вентилятора

#### **2) Шнек подачи**

#### **2.1 Работа, сек**

Настройка времени подачи топлива шнеком

#### **2.2 Перерыв, сек**

Настройка времени перерыва в подаче топлива шнеком

#### **3) Режим AirFlow**

#### **3.1 Состояние (вкл/выкл)**

Включаем или выключаем режим AirFlow. Если включено то времена работы и перерыва шнека не влияют на работу системы

#### **3.2 Коэффициент воздуха**

Регулировка коэффициента подачи воздуха, подробнее в п.9

#### **3.3 Коэффициент топлива**

Регулировка коэффициента подачи топлива, подробнее в п.9

#### **4) Ручной режим**

В ручном режиме можно включить по отдельности для проверки подключения насос и вентилятор

#### **4.1 Шнек (вкл/выкл)**

Проверка включения шнека подачи. Нельзя использовать для штатной работы котла

#### **4.2 Насос (вкл/выкл)**

Проверка подключения насоса. Нельзя использовать для штатной работы котла.

#### **4.3 Вентилятор (вкл/выкл)**

Проверка подключения вентилятора. Нельзя использовать для штатной работы котла, возможен перегрев и вскипание котла.

#### **4.4 Реверс (вкл/выкл)**

Проверка включения реверса шнека. Нельзя использовать для штатной работы котла

#### **5) Заводские настройки**

Сброс до заводских настроек

#### **6) Сервисное меню**

#### **6.1 Ввод пароля:**

Меню для ввода пароля. Без ввода правильного пароля в сервисное меню войти невозможно.

### **6.2 ВОЙТИ**

Если пароль введенный в пункте 4.1 введен верно, то при нажатии на пункт войти будет совершен переход в сервисное меню.

#### **7) Сброс ошибки**

Сброс ошибки. Если не сбросить ошибку, контроллер на разрешит запустить котел.

![](_page_14_Picture_12.jpeg)

*ВАЖНО! Здесь и далее будет показано как войти в режим сервисного меню, как осуществлять настройку. Режим сервисного меню позволяет изменять критически важные параметры автоматики при этом от пользователя требуется максимальная концентрация и внимание при работе в сервисном режиме. Самый правильный способ - доверить настройку профессионаламмонтажникам Вашей системы отопления. В случае осуществления некорректных настроек возможны не гарантийные выходы из строя вентилятора, неспособность котла отдать требуемую мощность, вскипание котла, взрыв котла. Будьте осторожны, главное плавило — лучше не изменять настройку если только Вы абсолютно точно знаете что делаете. Чтобы войти в сервисный режим необходимо войти в п. 4. Сервисное меню → ввод пароля, ввести пароль 247, и нажать на строку войти, Вы окажетесь в сервисном меню. Чтобы выйти из сервисного меню нужно нажать на пункт выйти. Запрещено запускать котел находясь в сервисном меню.*

#### **Сервисное меню**

#### **1. Термостат**

#### **1. Тип NC/NO (вкл/выкл)**

Выбор типа термостата. Выкл — нормально разомкнутый, вкл нормально замкнутый.

#### **2. Режим (вкл/выкл)**

Используется термостат или нет.

#### **2. Тип вентилятора**

Контроллер поддерживает работу с несколькими типами дутьевых вентиляторов, в этом меню можно переключиться между используемыми вентиляторами.

#### **1. M+M, Elmotech**

Самый распространенный тип, вентиляторы модели WPA и другие.

#### **2. KG, Novosolar**

Безконденсаторные вентиляторы указанных производителей.

#### **3. Режим затухания**

Режим, который позволяет останавливать вентилятор и не остужать систему отопления помещения.

#### **1. Температура**

При снижении температуры котла ниже установленного значения, контроллер будет считать, что котел потух.

#### **2. Время**

Время (от начала запуска), в течении которого котел должен набрать температуру выше чем «минимальная температура», иначе он будет считаться потухшим.

#### **4. Главный экран**

Меню индивидуальной настройки главного экрана контроллера. Позволяет отображать на главном экране текущую мощность вентилятора или температуру датчика уходящих газов.

#### ◦ **Вентилятор**

◦ **Датчик дымовых газов**

#### **5. Журнал ошибок**

Черный ящик устройства, отображает все последние аварии. Очистить журнал возможно только на заводе-изготовителе.

#### **6. Коррекция датчика ЦО**

Настройка позволяет скорректировать значения датчика в большую или меньшую сторону. Требуется в случаях невозможности установить датчик с максимальной теплоизоляцией.

#### **7. Гистерезис**

Разница в градусах между включением и выключением режима старт-стоп. В режиме AirFlow гистерезис не оказывает никакого влияния

#### **8. Датчик дымовых газов**

Меню настройки датчика дымовых газов и его функции подавления мощности котла.

#### **1. Режим(вкл/выкл)**

Включение или выключение режима работы по температуре дымовых газов (режим подавления мощности вентилятора)

#### **2. Максимальная температура**

Максимальная температура уходящих дымовых газов, которую система будет стремиться не превышать.

#### **3. Температура сейчас**

Температура дымовых газов сейчас

#### **9. Реверс(вкл/выкл)**

Включение или отключение режиме реверса. Если отключено система не будет реагировать на заклинивание, шнек будет работать по программе.

#### **10. Макс.ток. А.**

Пороговый ток, при достижении которого двигателем из-за ряда факторов начинается процедура реверса. Чем большее значение указано, тем большую силу способен развить двигатель.

#### **11.ВЫЙТИ**

Выход из сервисного меню.

### <span id="page-17-0"></span>**9 Режим AirFlow© и датчик дымовых газов**

Режим AirFlow© – это режим адаптивного регулирования разработанный компанией ДомАвтоматика. В этом режиме контроллер динамически изменяет мощность котла при изменение теплосъема. Поэтому даже при некотором изменении теплопотерь отапливаемого помещения, которые возникают при изменении уличной температуры, проветривании, либо частом открывании/закрывании входных дверей, контроллер старается точно поддерживать заданную температуру. Таким образом благодаря алгоритму AirFlow достигается максимально длительное горения топлива за **счет сокращения процессов химического недожига** и **уменьшения спекания золы**. Стенки котлов при постоянной подаче воздуха всегда остаются чистыми без наростов сажи.

Для настройки режима AirFlow© необходимо откорректировать всего 3 параметра: **максимальную мощность вентилятора, коэффициент подачи топлива, коэффициент воздуха** в меню вентилятора.

Настройка параметров AirFlow делается 2 раза за зиму: первый раз при запуске осенью, второй раз при наступлении самых холодных дней в году. **Рекомендуется записать значения в данное руководство**, чтобы не забыть при эксплуатации в следующий год.

### *ВАЖНО! Процесс настройки параметров AirFlow© может занимать до 2х суток*

#### **Алгоритм подбора параметров AirFlow ©:**

**1.** Разжечь, запустить котел долгим нажатием кнопки «НАЗАД»

**2.** Установить требуемую температуру ЦО, например, 65 °C.

**3.** Наблюдать, *в течении 1 часа,* за температурой котла (температура ЦО на дисплее).

**4.** Если температура котла за прошедший час так и не достигла требуемой, значит генерируемой мощности недостаточно, необходимо *увеличить* **максимальную мощность вентилятора**.

**5.** Если топливо прогорает, то нужно увеличить **коэффициент подачи топлива** на 5%. Если топливо пересыпается, то уменьшить на 5%

**6.** Если температура котла достигла требуемую и колеблется вокруг заданного значения с большой амплитудой >10 °C, значит нужно *уменьшить* к**оэффициент воздуха**

После изменения значения следует вновь, *в течении 1 часа*, наблюдать за температурой котла и пересыпанием/недосыпанием топлива. Необходимо добиться такого состояния, когда текущая температура котла колеблется вблизи требуемой, нормальная амплитуда колебаний может составлять от 2 до 5 °C.

Датчик дымовых газов позволяет корректировать разгонную кривую алгоритма AirFlow, т. е. датчик подавляет обороты вентилятора и не позволяет лишнему теплу выходить в трубу. Чтобы настроить работу датчика дымогазов необходимо подключить датчик дымгазов к устройству, затем войти в *сервисный режим → д.дымгазов→ режим***[вкл]**. **Датчик дымовых газов возможно задействовать только в режиме AirFlow, если режим AirFlow отключен — датчик дымовых газов активировать невозможно**. После того как режим активирован необходимо выбрать максимальную температуру которую нельзя превышать Вашему котлу *tмакс. С*, нормальным значением считается от 110 до 190 °C. Чем ниже температуру Вы установите тем более требовательной станет Ваша система к регулярному обслуживанию, но вместе с тем и более экономной.

<span id="page-18-0"></span>**Запрещено запускать систему находясь в сервисном меню!**

### **10 Диагностика ошибок**

Для предотвращения аварий, контроллер умеет отрабатывать различные аварийные ситуации и останавливать работу котла. Котел будет невозможно запустить пока проблема не решена, а ошибка не сброшена. Для сброса ошибок следует зайти в *меню→сброс ошибки.*

Помимо отработки аварийных ситуаций, контроллер имеет черный ящик, в который записываются все произошедшие ошибки, их невозможно удалить самостоятельно.

При возникновении ошибки контроллер переходит в режим «ОСТА-НОВЛЕН», включается звуковая и световая сигнализация, на главном экране выводиться окно с заголовком «ОШИБКА» и текстом ошибки (рисунок [3\)](#page-19-1). Возможные варианты ошибок приведены в таблице [2](#page-19-0).

![](_page_19_Picture_0.jpeg)

#### <span id="page-19-1"></span><span id="page-19-0"></span>Рисунок 3 - Окно с текстом ошибки

**1.** Таблица 2 - Перечень возможных ошибок

![](_page_19_Picture_165.jpeg)

![](_page_20_Picture_103.jpeg)

### <span id="page-20-2"></span>**11 Частозадаваемые вопросы**

#### <span id="page-20-1"></span>**Если двигатель не стартует, но гудит или/и греется**

Проблема часто может быть механического характера — с редуктором или более вероятно — с емкостью пускового конденсатора. Если двигатель гудит и не стартует нужно снять крышку распределительного короба двигателя и определить номинал емкости фазосдвигающего конденсатора, это может быть 6uF, 8uF, 10uF и другие номиналы. Обычно если двигатель, например, с 0,18кВ механической мощности, то емкость менее 8uF с высокой вероятностью будет вызывать проблемы. Вопрос с конденсатором лучше решать совместно с котельным заводом где был приобретен котел. При выборе двигателя нужно ориентироваться на электрическую и механическую мощность двигателя (они сильно различаются) и КПД.

#### <span id="page-20-0"></span>**Если часто выгорает предохранитель**

Это может свидетельствовать о превышении потребляемого тока исполнительными устройствами, шнеком, вентилятором или насосом. Где-то может быть короткое замыкание, если предохранитель сгорает сразу при включении в сеть питания. Очень часто причиной выгорания предохранителя является высокое потребление двигателя шнека совместно с повышенным сетевым напряжением. Корректная работа устройства гарантируется при использовании **инверторного стабилизатора** напряжения. Также другой распространенной причиной выгорания предохранителя является сгоревший варистор, защитный элемент внутри контроллера, который защищает схему от перенапряжения. Чтобы подобрать достаточную мощность инверторного стабилизатора необходимо обратиться на котельный завод за консультацией.

#### <span id="page-21-2"></span>**Если контроллер не включается**

Первое что нужно это проверить предохранитель, затем проверить есть ли сетевое напряжение. Ни в коем случае нельзя использовать «жучок» проволоку на сгоревшем предохранителе,т.к. это гарантированно приведет к поломке устройства. Если предохранитель цел и сетевое напряжение присутствует, то нужно отдавать контролер в сервисный центр.

Если подсветка экрана не горит, а розетка включена в сеть, нужно длительно нажать на кнопку меню и дождаться включения подсветки экрана.

#### <span id="page-21-1"></span>**Чем инверторный стабилизатор отличается от неинверторного?**

Инверторный стабилизатор преобразует сетевое напряжение в постоянный ток, а затем заново формирует «чистый синус», который никак не меняется в зависимости от шумов и скачков сетевого напряжения. Не инверторный стабилизатор использует сетевое напряжение, лишь «очищая» его с разной степенью успеха.

#### <span id="page-21-0"></span>**Если датчик температуры шнека сплавился или вышел из строя**

Его можно заменить на резистор 10кОм чтобы запустить котел, такой резистор заставит думать контроллер что температура шнека 25С. Это всего лишь временная мера для того, чтобы котел работал пока новый датчик не будет установлен. Эксплуатация котла с «резистором-обманкой» запрещена.

# <span id="page-22-0"></span>**12 Техническое обслуживание**

Техническое обслуживание (ТО) — это важный аспект в длительной и безопасной работе автоматики.

Плановые ТО предусматривают два обязательных периода обслуживания: *каждый месяц* и *каждые 6 месяцев.*

Один раз в месяц следует чистить внешний корпус контроллера от пыли и других загрязнений. Для это корпус контроллера следует аккуратно протирать сухой, чистой тряпкой.

Один раз в 6 месяцев следует визуально проверять целостность корпуса контроллера, датчиков, а также проводов питания контроллера и внешних исполнительных устройств (вентилятор, насосы). В случае обнаружения повреждений, изменения структуры изоляции следует немедленно прекратить эксплуатацию контроллера.

![](_page_22_Picture_5.jpeg)

*ВНИМАНИЕ! Техническое обслуживание следует проводить только на обесточенном контроллере. Вилка питания контроллера должна быть вынута из розетки.*

### <span id="page-23-0"></span>**13 Транспортировка и хранение**

Условия транспортировки С по ГОСТ 23216. Перевозки автомобильным транспортом с общим числом перегрузок не более четырех:

по дорогам с асфальтовым и бетонным покрытием (дороги 1-й категории) на расстояние от 200 до 1000 км;

по булыжным (дороги 2 и 3-й категории) и грунтовым дорогам на расстояние от 50 до 250 км со скоростью до 40 км/ч.

Перевозки различными видами транспорта:

воздушным, железнодорожным транспортом в сочетании их между собой и с автомобильным транспортом, отнесенным к условиям транспортирования Л с общим числом перегрузок от 3 до 4 или к настоящим условиям транспортирования;

водным путем (кроме моря) совместно с перевозками, отнесенными к условиям транспортирования Л, с общим числом перегрузок не более четырех

Условия хранения 2 по ГОСТ 15150. Неотапливаемое помещение в макроклиматических районах с умеренным и холодным климатом. Температура хранения от -50 до 40 °C.

# <span id="page-24-0"></span>**14 ГАРАНТИЙНЫЙ ТАЛОН**

Производитель предоставляет гарантию на контроллер ECO200 сроком на 24 месяца с даты продажи, и не более 36 месяцев с даты производства.

Гарантийный ремонт может быть произведен только заводом изготовителем или его авторизованными сервисными центрами.

В гарантийные обязательства не входит:

- **1.** неисправности связанные с использованием контроллера в нарушение правил эксплуатации, транспортировки и хранения, указанных настоящим руководством;
- **2.** механические повреждения контроллера или его отдельных компонентов;
- **3.** неисправности связанные с воздействием атмосферных разрядов и перепадов напряжения в сети;

В случае обнаружения выше перечисленных дефектов, ремонт осуществляется за счет покупателя.

Доставка от клиента до завода изготовителя контроллера или его представителя оплачивается клиентом при возникновении гарантийного и не гарантийного случая.

Нарушения целостности пломбы, ее отсутствие, отличие серийных номеров на пломбе и гарантийном талоне, неправильно заполненный гарантийный талон, утеря гарантийного талона влекут к снятию контроллера с гарантии.

Серийный номер\_\_\_\_\_\_\_\_\_\_\_\_\_\_\_\_дата производства\_\_\_\_\_\_\_\_\_\_\_\_\_\_\_\_\_\_

Контроль

Дата продажи\_\_\_\_\_\_\_\_\_\_\_\_\_\_\_\_\_\_\_\_\_\_\_\_\_\_\_\_\_\_\_\_\_\_\_\_\_\_\_\_\_\_\_\_\_\_\_\_\_\_\_\_

Подпись продавца\_\_\_\_\_\_\_\_\_\_\_\_\_\_\_\_\_\_\_\_\_\_\_\_\_\_\_\_\_\_\_\_\_\_\_\_\_\_\_\_\_\_\_\_\_\_\_\_

С условиями гарантии ознакомлен (подпись покупателя)**\_\_**\_\_\_\_\_\_**\_\_\_\_\_\_\_ ВАЖНО!** Без подписи о прочтении **гарантия не действительна:**

Инструкцию по эксплуатации прочел (подпись покупателя)

Печать продавца

По всем вопросам гарантийного и послегарантийного обслуживания обращается по адресу: 660028, Россия, Красноярский край, г. Красноярск, ул. Телевизорная, д. 1, оф. 307. Тел.: +7 (391) 989-11-20, сайт domavtomatika.com

### Отметки о ремонте:

![](_page_25_Picture_8.jpeg)

![](_page_26_Picture_5.jpeg)

![](_page_27_Picture_0.jpeg)

ООО «ТД ДомАвтоматика» Россия, Красноярский край, г. Красноярск, ул. Телевизорная, д. 1, оф. 307

Последние изменения 26.09.2021